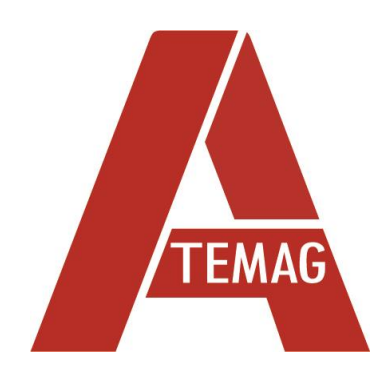

# **ORIGINAL-BETRIEBSANLEITUNG**

**ATEMAG Control 4.0**

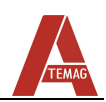

## Inhalt

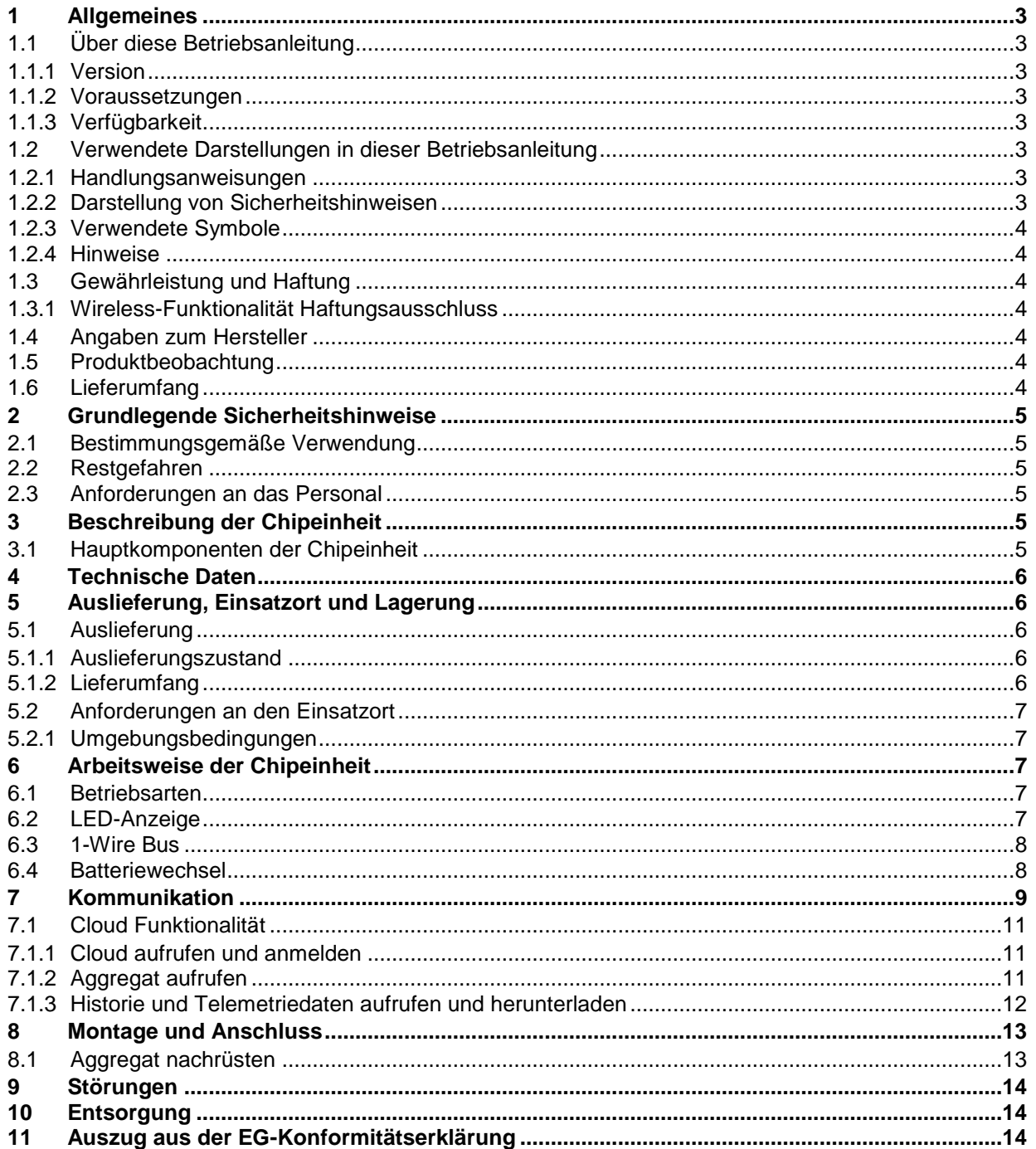

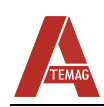

# <span id="page-2-0"></span>**1 Allgemeines**

## <span id="page-2-2"></span><span id="page-2-1"></span>**1.1 Über diese Betriebsanleitung**

#### **1.1.1 Version**

Stand der Betriebsanleitung: .................................................................... 18.10.2022 Änderungsindex: .................................................................................................... 02

#### **1.1.2 Voraussetzungen**

<span id="page-2-3"></span>Wir setzen voraus, dass das Bedienpersonal in die sichere Bedienung der Chipeinheit eingewiesen ist und diese Betriebsanleitung vollständig gelesen und verstanden hat.

#### **1.1.3 Verfügbarkeit**

<span id="page-2-4"></span>Betriebsanleitung stets für alle Personen verfügbar halten, die mit oder an der Chipeinheit arbeiten.

#### <span id="page-2-6"></span><span id="page-2-5"></span>**1.2 Verwendete Darstellungen in dieser Betriebsanleitung**

#### **1.2.1 Handlungsanweisungen**

Handlungsanweisungen sind in der Reihenfolge ihrer Ausführung durch Dreiecke gekennzeichnet. Ergebnisse der ausgeführten Handlungen sind durch Häkchen gekennzeichnet. Beispiel:

- Zylinderschrauben M5 (2) lösen.
- ✓ Arretierbolzen gleitet in die Mitnahmenut der Maschine.

#### **1.2.2 Darstellung von Sicherheitshinweisen**

<span id="page-2-7"></span>Sicherheitshinweise sind immer mit einem Signalwort und teilweise auch mit einem gefahren-spezifischen Symbol (siehe Kapitel [1.2.3\)](#page-3-0), wie folgt, gekennzeichnet:

#### **GEFAHR!** Δ

#### **Unmittelbare Gefahr!**

Bei Nichtbeachtung der Sicherheitshinweise sind schwere Verletzungen oder Tod die Folge!

## **WARNUNG!**

#### **Möglicherweise gefährliche Situation!**

Bei Nichtbeachtung der Sicherheitshinweise drohen schwere Verletzungen oder Tod!

## **VORSICHT!**

#### **Möglicherweise gefährliche Situation!**

Bei Nichtbeachtung der Sicherheitshinweise drohen mittlere bis leichte Verletzungen!

## **ACHTUNG!**

**Möglicherweise gefährliche Situation!**

Bei Nichtbeachtung der Sicherheitshinweise drohen Sachschäden oder Umweltverschmutzung!

<span id="page-3-0"></span>Allgemeines

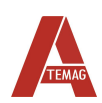

#### **1.2.3 Verwendete Symbole**

Folgende Symbole werden in dieser Betriebsanleitung eingesetzt:

#### **Warnzeichen**

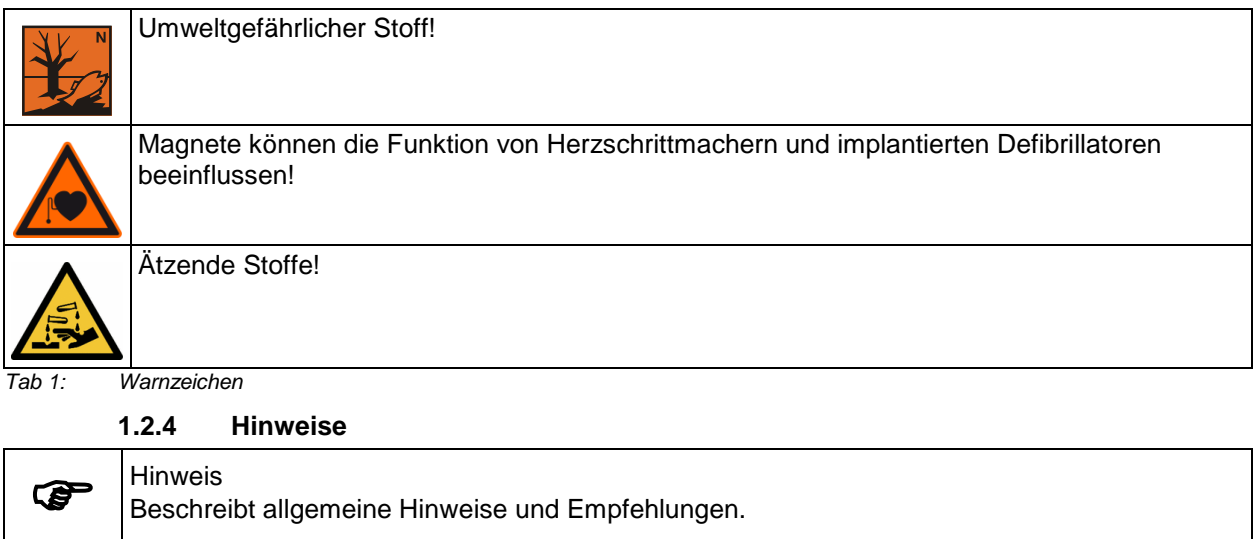

#### <span id="page-3-2"></span><span id="page-3-1"></span>**1.3 Gewährleistung und Haftung**

Grundsätzlich gelten die "Allgemeinen Verkaufs- und Lieferbedingungen" der Firma ATEMAG.

#### <span id="page-3-3"></span>**1.3.1 Wireless-Funktionalität Haftungsausschluss**

Die Chipeinheit ist ein drahtloses Gerät, das im 2,4-GHz-Funkspektrum arbeitet. Die Wireless-Funktionalität im C4.0-Modul dient zum Senden und Empfangen von Informationen zum und vom Modul zum Zweck der Konfiguration und Offline-Datenanalyse. Die drahtlose Funktionalität sollte niemals in Verbindung mit Sicherheitsmechanismen verwendet werden. Die drahtlose Datenverbindung sollte nicht in Sicherheitssteuerungsschaltkreisen oder -schleifen verwendet werden, da dies den beabsichtigten Zweck übersteigen würde.

#### <span id="page-3-4"></span>**1.4 Angaben zum Hersteller**

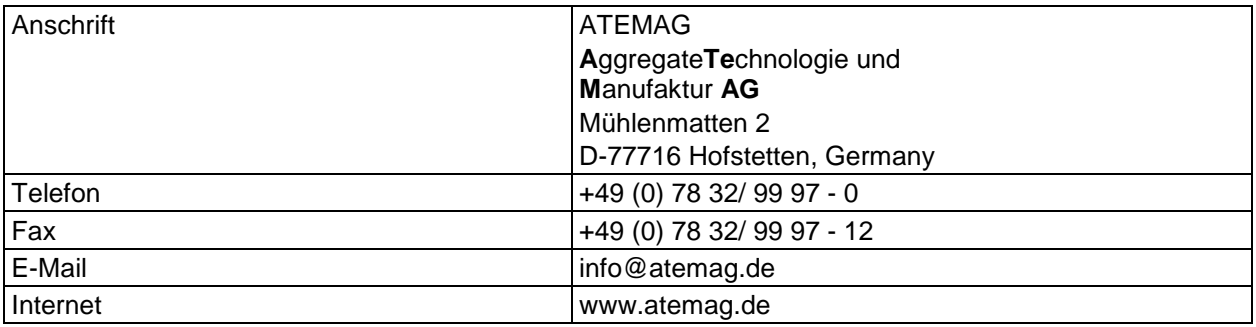

*Tab 2: Angaben zum Hersteller*

#### <span id="page-3-5"></span>**1.5 Produktbeobachtung**

Hersteller informieren über Unfälle, mögliche Gefahrenquellen an der Chipeinheit und Unverständlichkeiten in dieser Betriebsanleitung.

#### <span id="page-3-6"></span>**1.6 Lieferumfang**

Der Lieferumfang der Chipeinheit umfasst: Chipeinheit, Batterie, ggf. externer Temperatursensor, Betriebsanleitung.

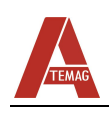

# <span id="page-4-0"></span>**2 Grundlegende Sicherheitshinweise**

## <span id="page-4-1"></span>**2.1 Bestimmungsgemäße Verwendung**

Die Chipeinheit darf nur darf nur innerhalb der vorgegebenen Leistungsgrenzen und in Industrieumgebung betrieben werden. Das Beachten der Betriebsanleitung und die Einhaltung der Wartungs- und Instandsetzungsvorschriften sind Voraussetzung für die bestimmungsgemäße Verwendung der Chipeinheit. Jegliche anderweitige Verwendung der Chipeinheit gilt als nicht bestimmungsgemäß. Für hieraus resultierende Schäden haftet der Hersteller nicht.

## <span id="page-4-2"></span>**2.2 Restgefahren**

Von der Chipeinheit gehen im Normalbetrieb keine Restgefahren aus. Vor Gefahren, die während Wartung und Instandhaltung entstehen können, wird in den jeweiligen Kapiteln gewarnt.

## <span id="page-4-3"></span>**2.3 Anforderungen an das Personal**

Nur autorisierte Personen dürfen Arbeiten an der Chipeinheit ausführen! Diese müssen mit den Sicherheitseinrichtungen und –vorschriften vertraut sein, bevor sie die Arbeit aufnehmen. Autorisiertes Personal ist:

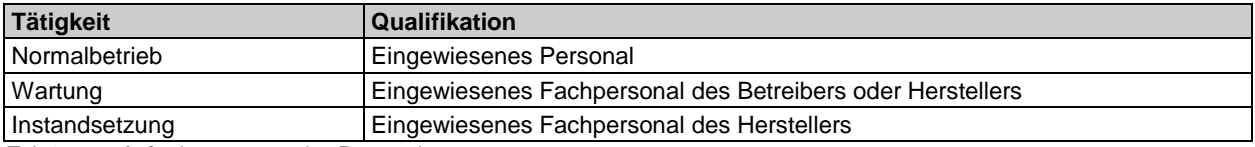

*Tab 3: Anforderungen an das Personal*

# <span id="page-4-4"></span>**3 Beschreibung der Chipeinheit**

# **3.1 Hauptkomponenten der Chipeinheit**

<span id="page-4-5"></span>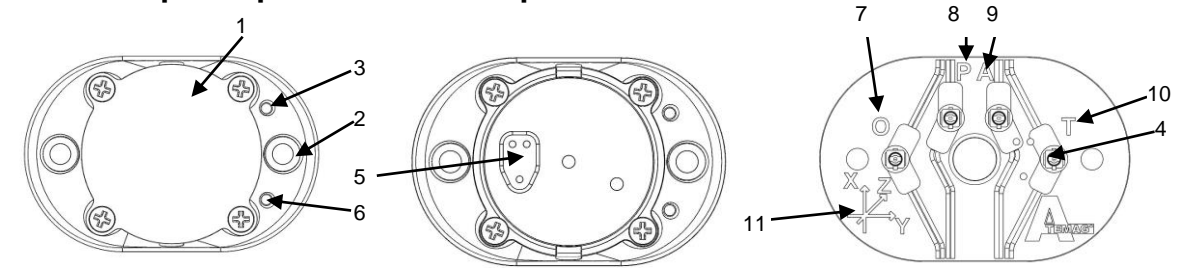

*Abb 1. Hauptkomponenten und Kennzeichnungen der Chipeinheit*

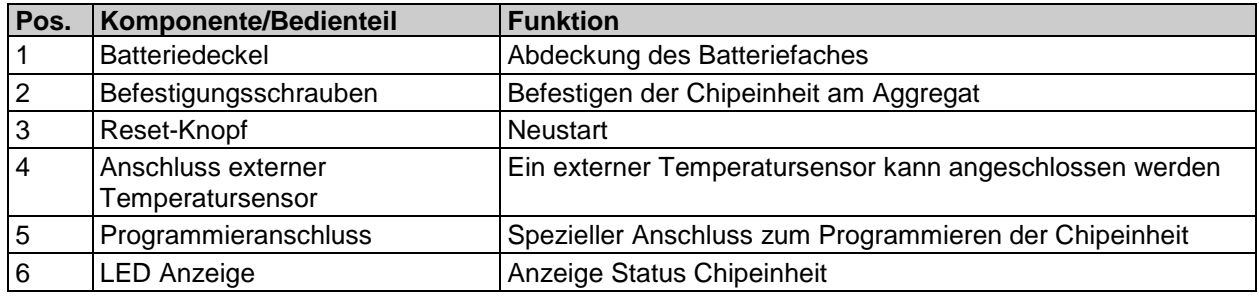

*Tab 4: Hauptkomponenten der Chipeinheit*

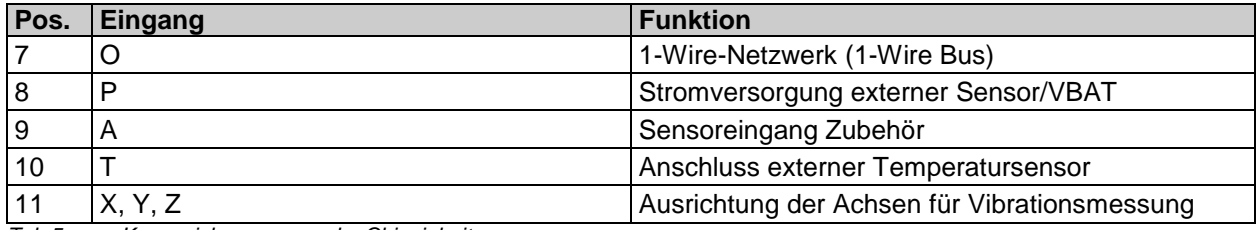

*Tab 5: Kennzeichnungen an der Chipeinheit*

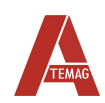

# <span id="page-5-0"></span>**4 Technische Daten**

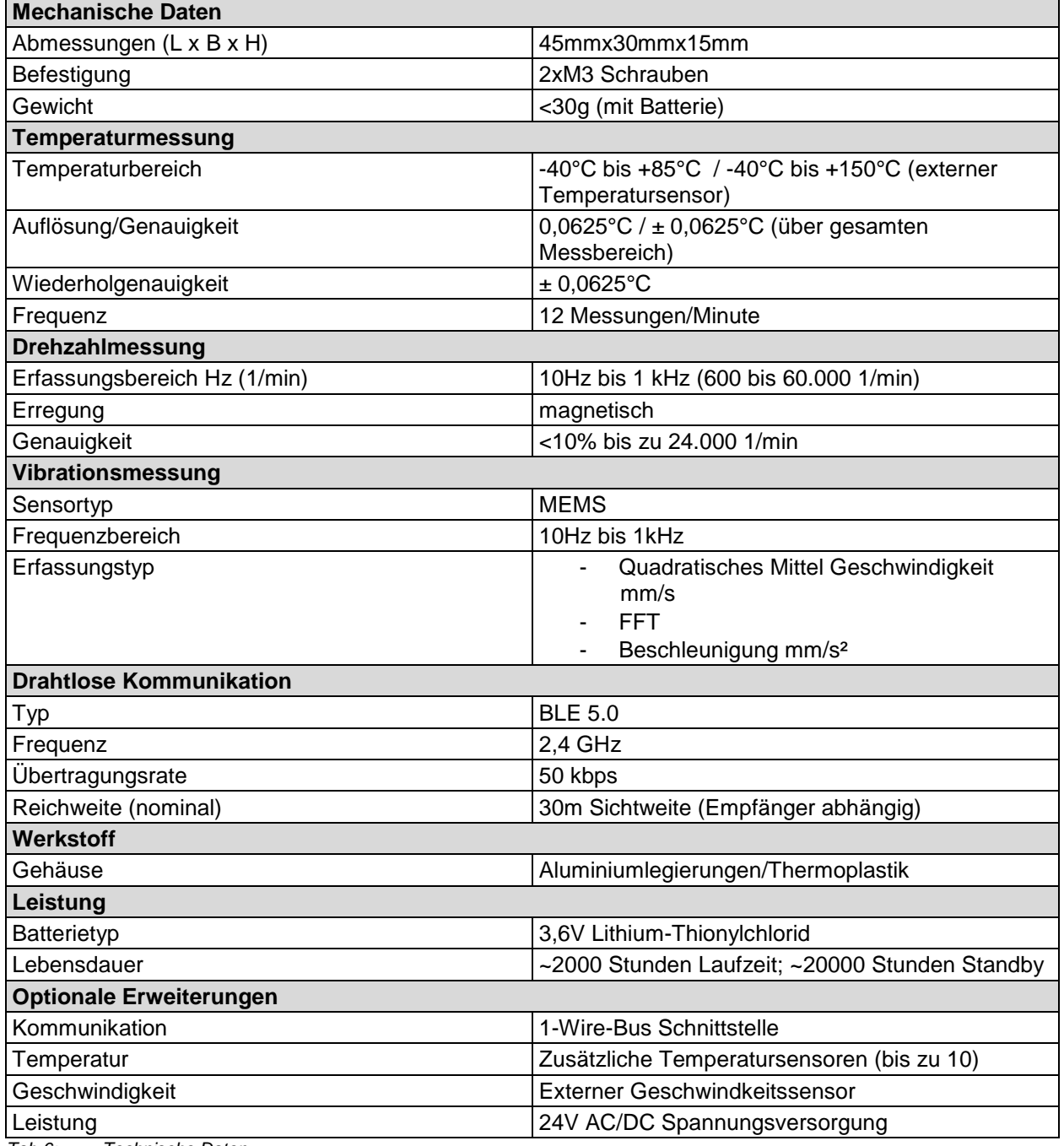

*Tab 6: Technische Daten*

# <span id="page-5-1"></span>**5 Auslieferung, Einsatzort und Lagerung**

# <span id="page-5-2"></span>**5.1 Auslieferung**

## <span id="page-5-3"></span>**5.1.1 Auslieferungszustand**

Die Chipeinheit wird komplett montiert, funktionsgeprüft und anschlussfertig ausgeliefert.

#### <span id="page-5-4"></span>**5.1.2 Lieferumfang**

Lieferumfang siehe Vertragsdokumentation.

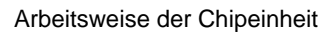

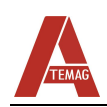

## <span id="page-6-0"></span>**5.2 Anforderungen an den Einsatzort**

#### <span id="page-6-1"></span>**5.2.1 Umgebungsbedingungen**

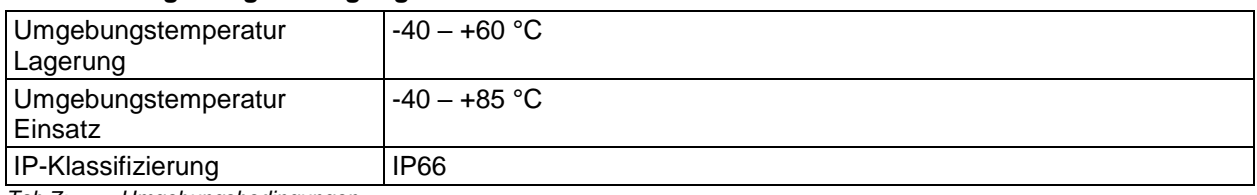

*Tab 7: Umgebungsbedingungen*

# <span id="page-6-2"></span>**6 Arbeitsweise der Chipeinheit**

Die Chipeinheit arbeitet fast vollständig ohne Benutzerinteraktion. Mit einer Reihe von Sensoren erfasst und speichert das Modul automatisch Daten über den Betrieb des Aggregats. Darüber hinaus wird der Status des Moduls während des Betriebs drahtlos übertragen, so dass jedes Abhörgerät (z.B. Tablet oder PC) Daten sammeln und in bestimmten Fällen reagieren kann.

## <span id="page-6-3"></span>**6.1 Betriebsarten**

Die Chipeinheit hat eine feste Anzahl von Betriebsarten, in denen sie sich befinden kann, und diese Betriebsarten bestimmen das Verhalten einer Reihe anderer Funktionalitäten. Die folgende Tabelle listet die Betriebsarten auf:

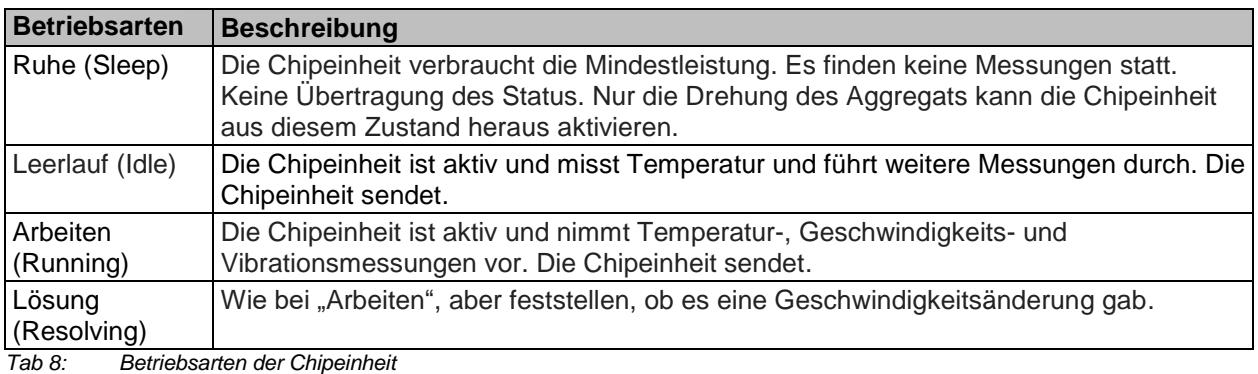

Die Chipeinheit wechselt automatisch zwischen den Betriebsarten. Die Betriebsarten Leerlauf, Arbeiten und Lösung werden alle durch die Aktivität des Aggregats ausgelöst. Die Betriebsart Ruhe (Sleep) wird aktiviert, wenn das Aggregat länger als 5 Minuten inaktiv war.

## <span id="page-6-4"></span>**6.2 LED-Anzeige**

Die Chipeinheiten enthalten eine einzelne rote LED-Kontrollleuchte (1). Das Licht wird verwendet, um bestimmte Bedingungen anzuzeigen. Die LED (1) befindet sich an folgender Position:

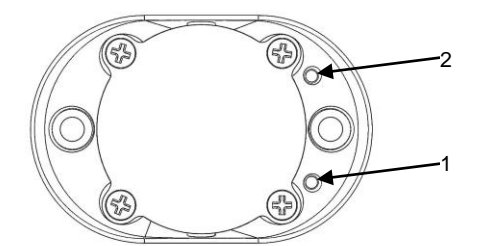

*Abb 2. Position LED-Anzeige*

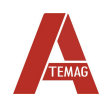

#### Mögliche LED-Anzeigen:

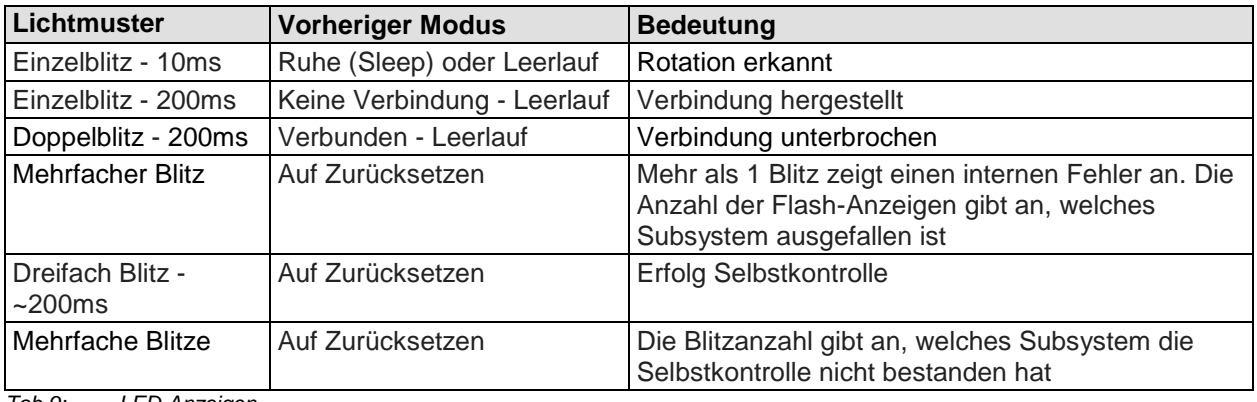

*Tab 9: LED-Anzeigen*

Testfunktion der Chipeinheit:

- kleines Objekt (z.B. aufgebogene Büroklammer) in Reset-Port (2) stecken.
- Selbstdiagnoseprozess bzw. zurücksetzen nach Systemausfall wird durchgeführt.
- Dreimaliges Blinken->kein interner Fehler; mehrfaches blitzen->Systemfehler liegt vor
- ✓ Funktion Chipeinheit durchgeführt

#### <span id="page-7-0"></span>**6.3 1-Wire Bus**

Das C4.0-Modul ist mit einem 1-Wire-Kommunikationsbus ausgestattet. Über den Bus können verschiedene Sensoren angeschlossen werden. Die häufigste Anwendung ist die Verwendung des 1- Wire-Busses zum Anschluss mehrerer Temperatursensoren. Um mehrere Sensoren anzuschließen, muss ein Hub, wie unten abgebildet, verwendet werden. In dieser Version können bis zu 5 Sensoren angeschlossen werden. Es ist zu beachten, dass der zusätzliche 1-Wire-Sensor zu einem übermäßigen Stromverbrauch und einer kürzeren Batterielebensdauer führen kann.

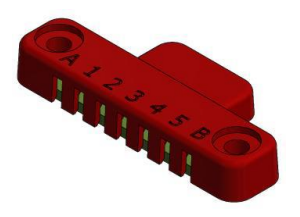

## <span id="page-7-1"></span>**6.4 Batteriewechsel**

Die Batterie der Chipeinheit ist speziell für raue Umgebung ausgelegt. Nur die folgende Batterie darf in der Chipeinheit verwendet werden, da sonst die Gefahr besteht, die Chipeinheit, die Batterie oder beides zu beschädigen.

#### **Tadiran TL-2450 / TLH-2450 3.6V Knopfbatterie, Wafer Zelle (Primär Lithium Zelle 3,6V)**

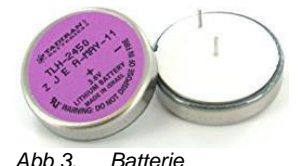

Ein Alarm wird über die drahtlose Verbindung ausgegeben wenn die Batterie als schwach eingestuft wird.

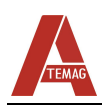

# **VORSICHT!**

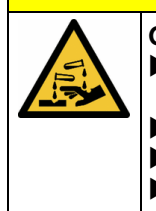

- **Gefahr durch ätzende Stoffe!** Bei Beschädigung der Batterie kann ätzende Flüssigkeit austreten. Kontakt vermeiden.
	- Kontakt kann Hautreizung, Verbrennungen und Verätzungen hervorrufen.
	- Bei Kontakt der Flüssigkeit mit den Augen sofort ärztliche Hilfe in Anspruch nehmen.
	- Evtl. entstehende oder freigesetzte Dämpfe nicht einatmen.

# **WARNUNG!**

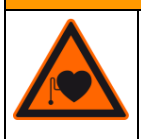

**Magnete können die Funktion von Herzschrittmachern und implantierten Defibrillatoren beeinflussen!** Halten Sie immer den Sicherheitsabstand zum Aggregat ein, wenn Sie einen

Herzschrittmacher oder ein ferromagnetisches Implantat haben.

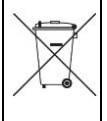

Hinweispflicht nach Batteriegesetz (2006/66/EG) BattG:

Altbatterien gehören nicht in den Hausmüll. Wenn Batterien in die Umwelt gelangen, können diese Umwelt- und Gesundheitsschäden zur Folge haben. Sie können gebrauchte Batterien unentgeltlich bei Ihrem Händler und Sammelstellen zurückgeben. Sie sind als Verbraucher zur Rückgabe von Altbatterien gesetzlich verpflichtet!

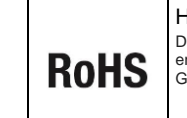

Hinweispflicht nach EU-Richtlinie (2011/65/EU): Die Komponenten, aus denen dieses Produkt besteht, entsprechen der RoHS-Richtlinie (Beschränkung von Gefahrstoffen in elektronischen Geräten)

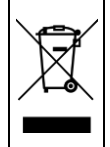

#### Hinweispflicht nach Elektronikgerätegesetz (2012/19/EU ):

Laut Elektro- und Elektronikgerätegesetz (ElektroG) gehört Elektroschrott nicht in den Hausmüll, sondern ist zu recyceln oder umweltfreundlich zu entsorgen. Entsorgen Sie ihr Gerät in einem Recycling Container oder an einer lokalen Abfallsammelstelle.

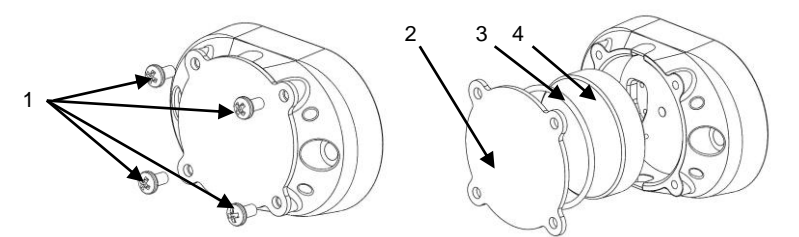

*Abb 4. Batteriewechsel*

- Kreuzschlitzschrauben (1) mit Philips Kreuzschlitzschraubendreher Größe 2 herausdrehen.
- Batteriedeckel (2); O-Ring (3) und Batterie (4) entfernen.
- Ersetzen Sie die Batterie (4). Batterie (4) in vorgegebenes Fach setzen (Batteriekontaktanordnung beachten) und eindrücken bis es einrastet. KEINE übermäßige Kraft anwenden!
- O-Ring (3) und Batteriedeckel (2) montieren. Es darf kein Spalt vorhanden sein.
- Kreuzschlitzschrauben (1) mit Philips Kreuzschlitzschraubendreher Größe 2 eindrehen.
- Batterie ist gewechselt.

# <span id="page-8-0"></span>**7 Kommunikation**

Die Chipeinheit ist ein drahtloses Datengerät. Während des Betriebs sendet es bestimmte Statusdaten (Telemetrie) und jedes abhörende Gerät (ein Client) kann diese Daten aufnehmen und entsprechend reagieren. Die Übertragungsdaten enthalten Statusinformationen wie Temperatur, Vibration und aktuelle Zykluszeit. Neben der 1-Weg-Übertragung können 2-Wege-Verbindungen zwischen einem Client und der Chipeinheit hergestellt werden, um Daten herunterzuladen oder die Chipeinheit zu konfigurieren.

#### Kommunikation

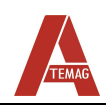

œ

1-Weg-Kommunikation benötigt weniger Strom als die 2-Wege-Kommunikation (nur für kurze Zeit verwenden)

Die Kommunikation kann zwischen der Chipeinheit und jedem Bluetooth 4.0 / 5.0-kompatiblen Client stattfinden. Je nach Bluetooth 4.0 / 5.0-Client, ist eine spezielle Software erforderlich, um die Informationen zu organisieren und nutzbar zu machen.

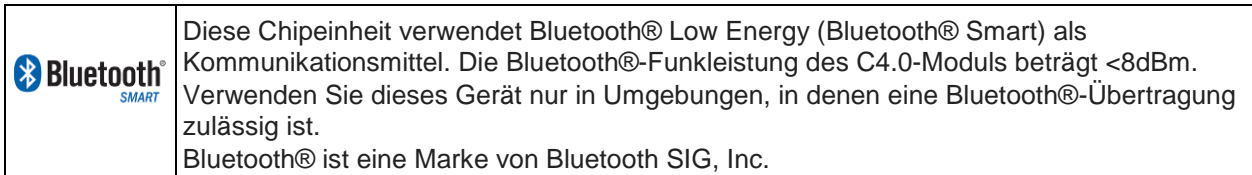

Derzeit stehen die folgenden Softwareoptionen für die Kommunikation mit einer Chipeinheit zur Verfügung:

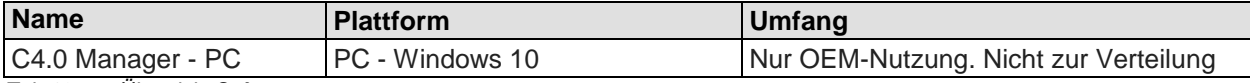

*Tab 10: Übersicht Software*

Die Reichweite und Leistung des drahtlosen Systems hängt von einer Anzahl von Faktoren ab, einschließlich der Client-Hardware, der physischen Umgebung und der ausgeführten Operation. Im Allgemeinen können die folgenden Bereiche als Reichweite betrachtet werden:

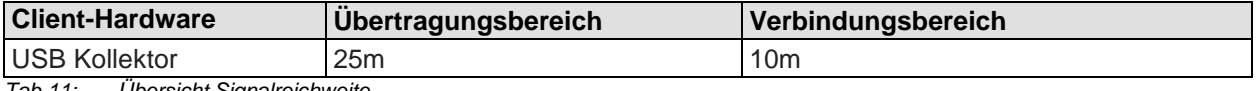

*Tab 11: Übersicht Signalreichweite*

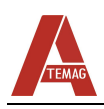

## <span id="page-10-0"></span>**7.1 Cloud Funktionalität**

#### **7.1.1 Cloud aufrufen und anmelden**

<span id="page-10-1"></span>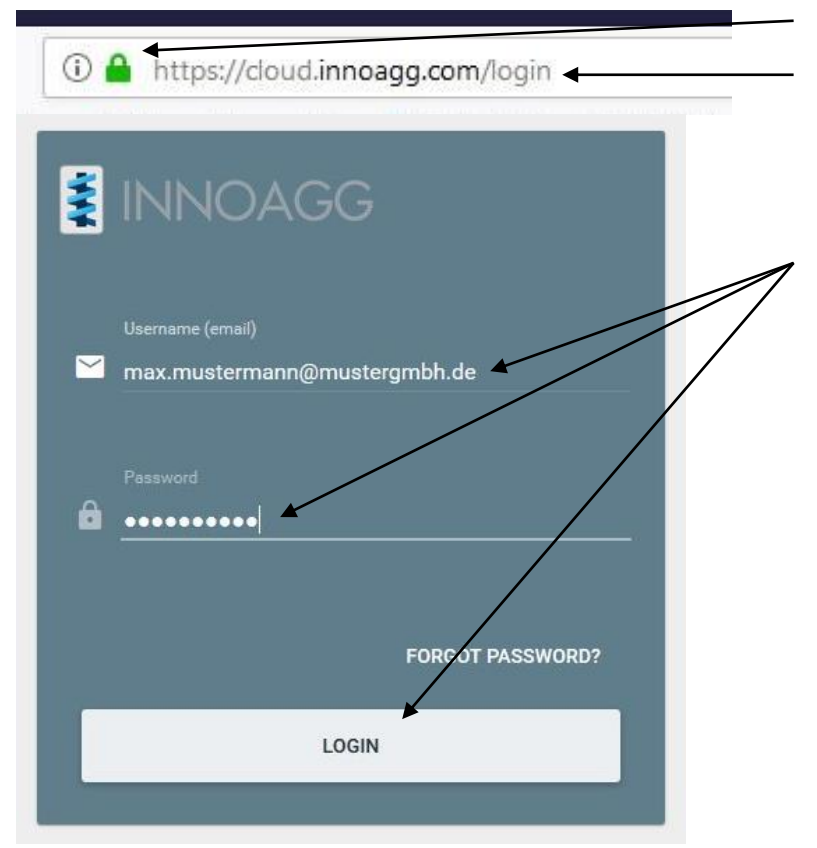

In der Adresszeile des Browsers die Cloud mit diesem Befehl aufrufen und eine sichere Verbindung sicherstellen.

Beim ersten Anmelden muss ein Passwort vergeben werden. Bei jedem weiteren Anmeldevorgang mit der registrierten E-Mail Adresse und dem Passwort anmelden

*Abb 5. Webadresse Cloud und Anmeldefenster*

#### **7.1.2 Aggregat aufrufen**

<span id="page-10-2"></span>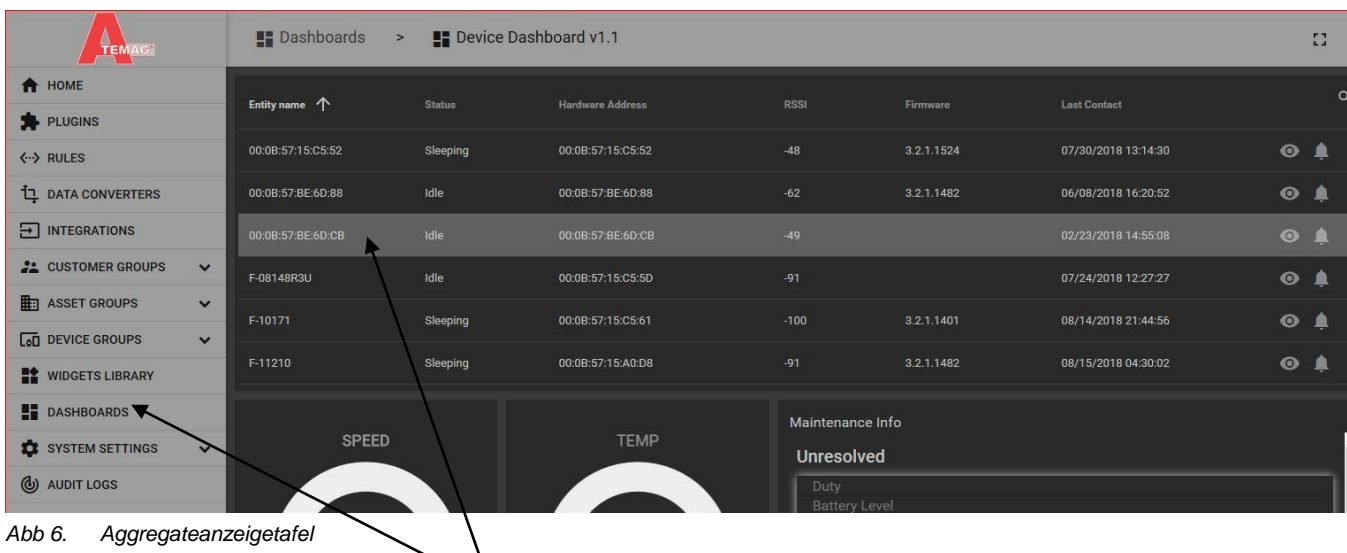

Dashboard aufrufen und Aggregat aus der Liste anwählen. Die zugehörigen Diagramme werden unter der Aggregateliste angezeigt. Die Abbildung kann je nach Zulassungsgrad und Aggregateanzahl abweichen

<span id="page-11-0"></span>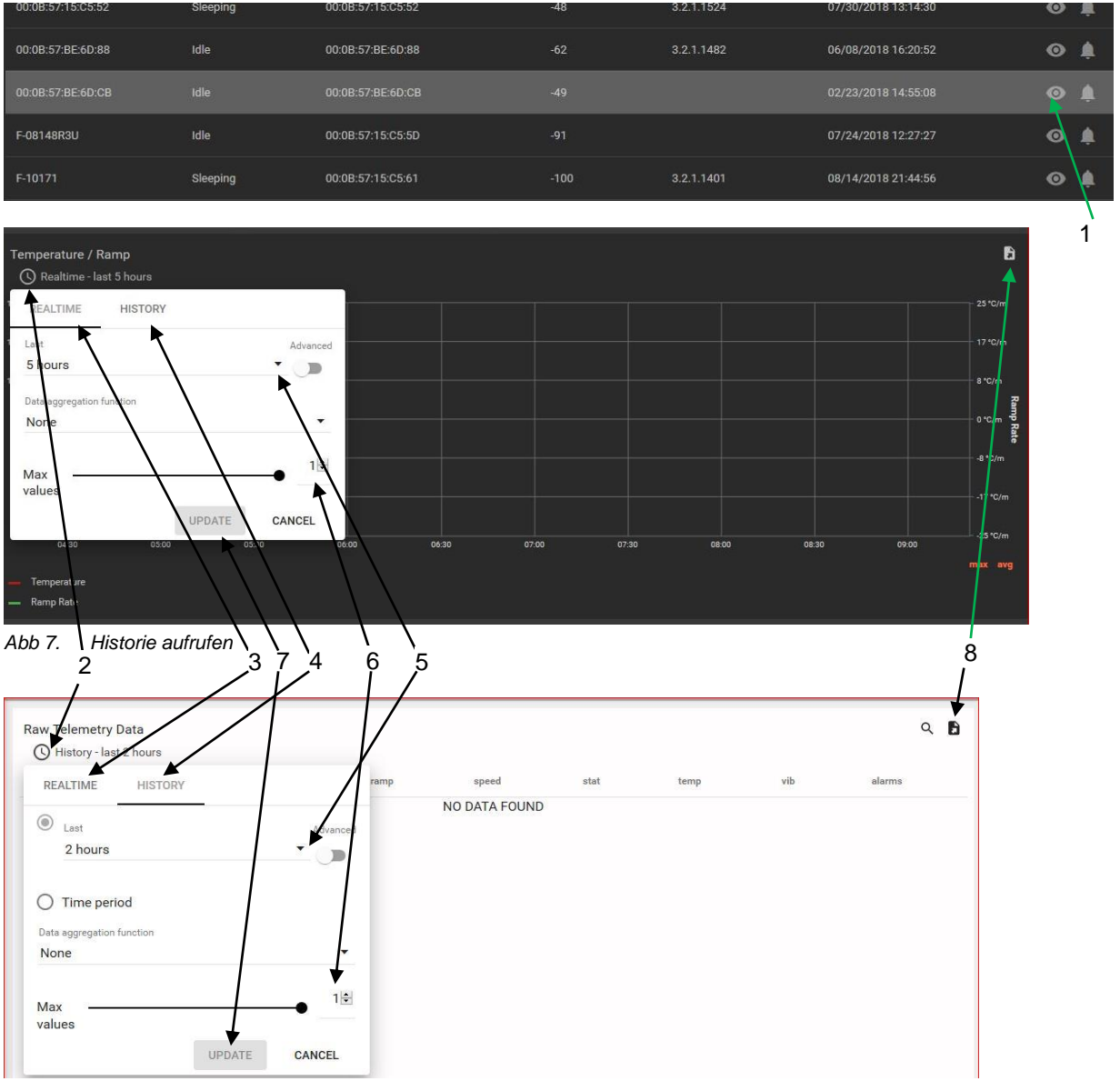

#### **7.1.3 Historie und Telemetriedaten aufrufen und herunterladen**

*Abb 8. Telemetriedaten aufrufen*

- Voraussetzung: das aufgerufene Aggregat muss bereits Arbeitsstunden abgeleistet haben und Daten eines Aggregates müssen über einen Datenkollektor in die Cloud übertragen worden sein.
- Gewünschtes Aggregat anwählen.
- Um zu den Diagrammen zu gelangen, im Dashboard nach unten scrollen.
- Bei markiertem Aggregat hinten in der Zeile auf Symbol "Auge" (1) klicken. Telemetriedaten werden angezeigt.
- Um einen Anzeigebereich auszuwählen, auf die Uhr (2) über dem entsprechenden Diagramm (Temperatur/Temperaturrampe, Vibration/Drehzahl, Zyklusanzeige) oder in den Telemetriedaten klicken.
- Auswählen zwischen Echtzeit (bis zu 30 Tage) (3) oder Historie (Zeitraum vor 30 Tagen) (4).
- Zeitraum, der auf dem Diagramm angezeigt werden soll, auswählen (5).
- Anzahl der Werte, die angezeigt werden sollen auswählen (5). Achtung: Je länger der Beobachtungsintervall gewählt wird, desto mehr Anzeigewerte müssen eingestellt werden.
- Update Button (7) anklicken um Daten anzeigen zu lassen.
- Über den Downloadbutton (8) das ausgewählte Zeitfenster als Excel Datei herunterladen.
- Historiendaten/Telemetriedaten heruntergeladen.

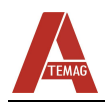

# <span id="page-12-0"></span>**8 Montage und Anschluss**

## **ACHTUNG!**

#### **Beschädigung der Chipeinheit!**

Vor dem Einbau die Chipeinheit auf Transportschäden überprüfen.

- Beschädigte Chipeinheit nicht einbauen!
- Bei beschädigter Chipeinheit ATEMAG informieren!

#### <span id="page-12-1"></span>**8.1 Aggregat nachrüsten**

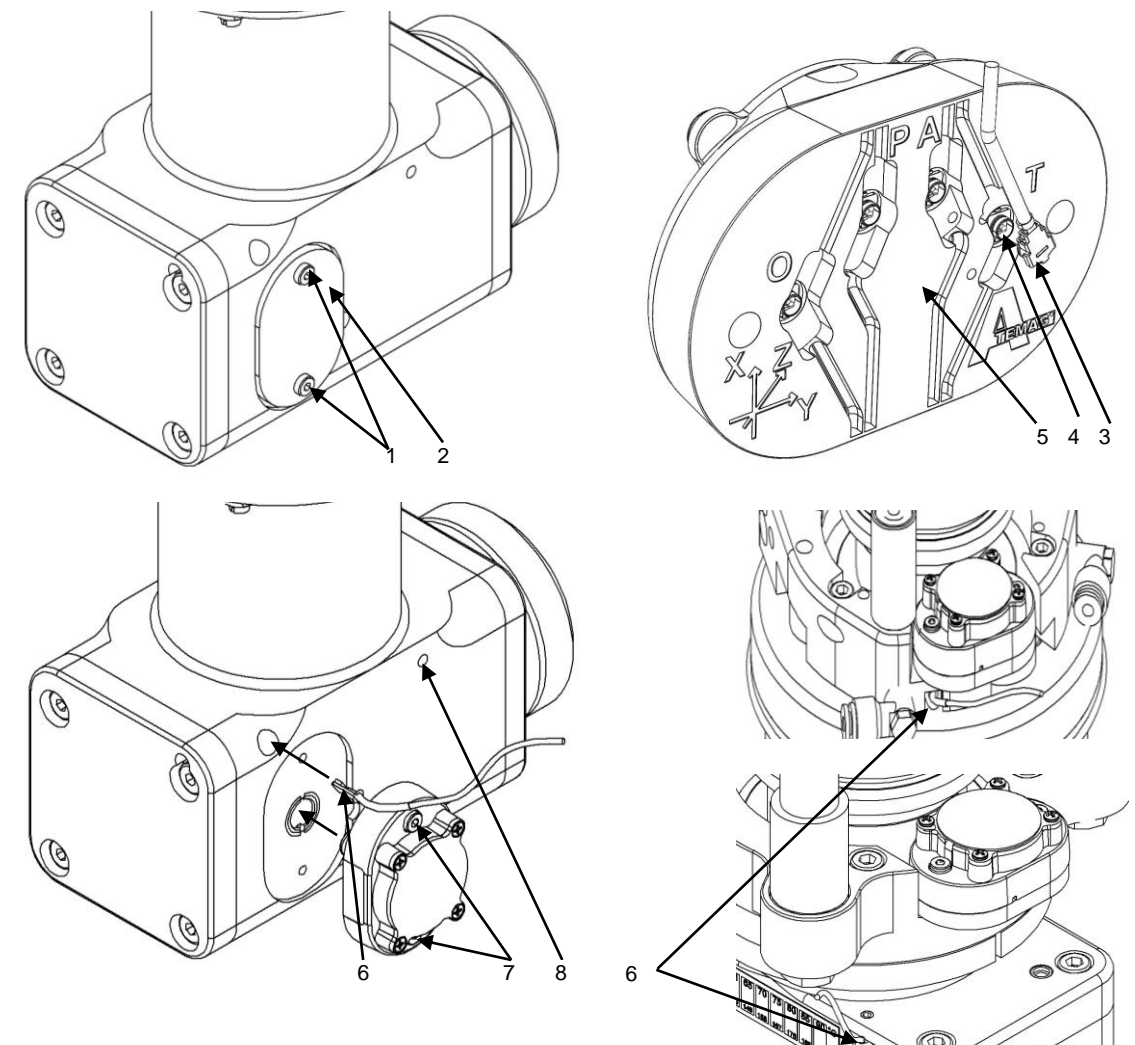

*Abb 9. AC 4.0 am Aggregat nachrüsten*

- Zylinderschrauben (1) herausdrehen.
- Blechdeckel (2) entfernen.
- Stecker des externen Temperatursensors (3) in die Buchse (4) der Chipeinheit (5) einklipsen.
- Kabel in die vorgegebene Kontur einlegen.
- Externen Temperatursensor (6) in die vorgesehene Bohrung mit Thermopaste montieren und mit Silikon abdichten.
- Chipeinheit (5) an vorgesehener Position mit Zylinderschrauben (7) befestigen.
- Auflageflächen und Spalte mit Silikon abdichten.
- Kabel mit mitgeliefertem Befestigungsmaterial an Gehäuse (8) befestigen.
- ✓ Aggregat ist nachgerüstet.

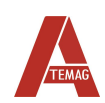

# <span id="page-13-0"></span>**9 Störungen**

Die folgenden Fehlerbehebungselemente werden häufig mit dem C4.0 Manager gefunden.

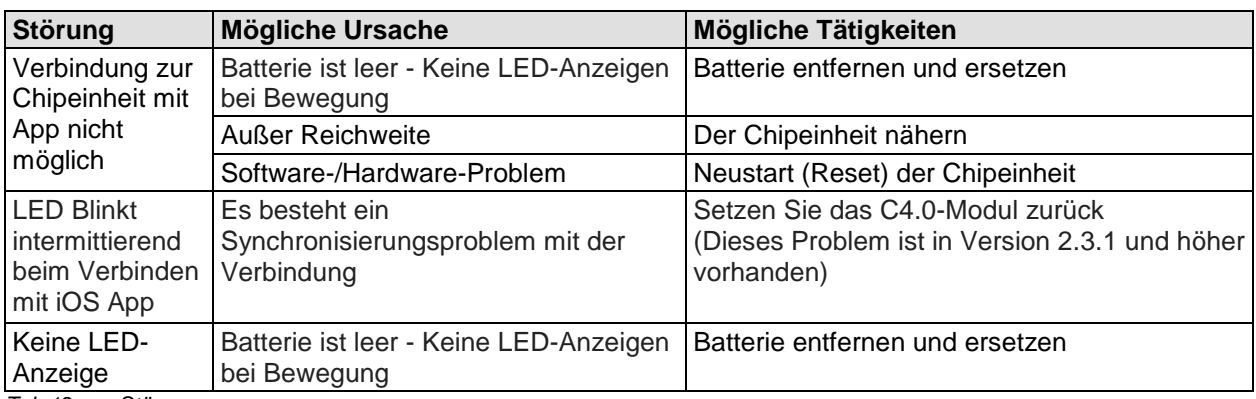

*Tab 12: Störungen*

# <span id="page-13-1"></span>**10 Entsorgung**

#### **ACHTUNG!**

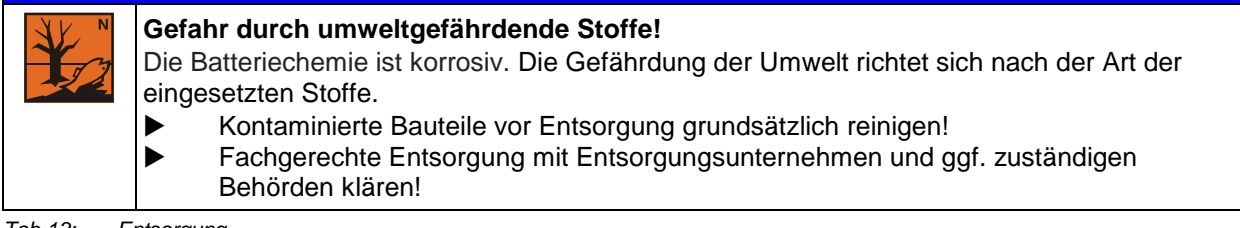

*Tab 13: Entsorgung*

# <span id="page-13-2"></span>**11 Auszug aus der EG-Konformitätserklärung**

Die Chipeinheit ATEMAG Control 4.0 erfüllt die Anforderungen folgender EG-Richtlinien:

- Richtlinie 2006/42/EG (Maschinenrichtlinie)
- Sicherheit: EN 60950-1 :2006 + A 11 :2009 + A 1 :2010 + A 12:2011 + A2:2013
- Elektromagnetische Verträglichkeit (Art. 3(1 )(a)):
	- EN 301 489-1 v.1.9.2
		- EN 301 489-17:V2.2.1
			- EN 61000-4-3:2006
- Spektrum (Art. 3(2)):
	- EN 300 328 V1.9.1

**P** 

Die ausführliche EG-Konformitätserklärung befindet sich im Lieferumfang.

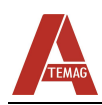

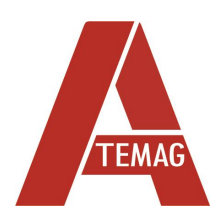

ATEMAG Mühlenmatten 2 D-77716 Hofstetten Telefon +49 (0) 78 32 99 97-0 Fax +49 (0) 78 32 99 97-12 info@atemag.de [www.atemag.de](http://www.atemag.de/) I02 - 10/2022